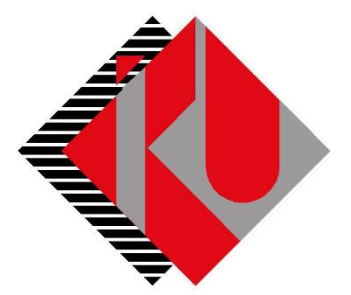

# TC İSTANBUL KÜLTÜR ÜNİVERSİTESİ

## **VAR OLAN TAKSİT ÖDEME DOKÜMANI**

### İçerik

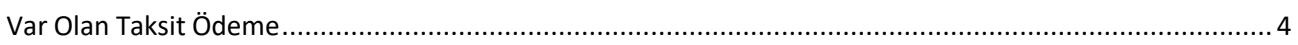

[http://orion.iku.edu.tr](http://orion.iku.edu.tr/) adresinden öğrenci numaranız (Kullanıcı Adı) ve UNIPASS şifreniz ile sisteme giriş yapılması gerekmektedir.

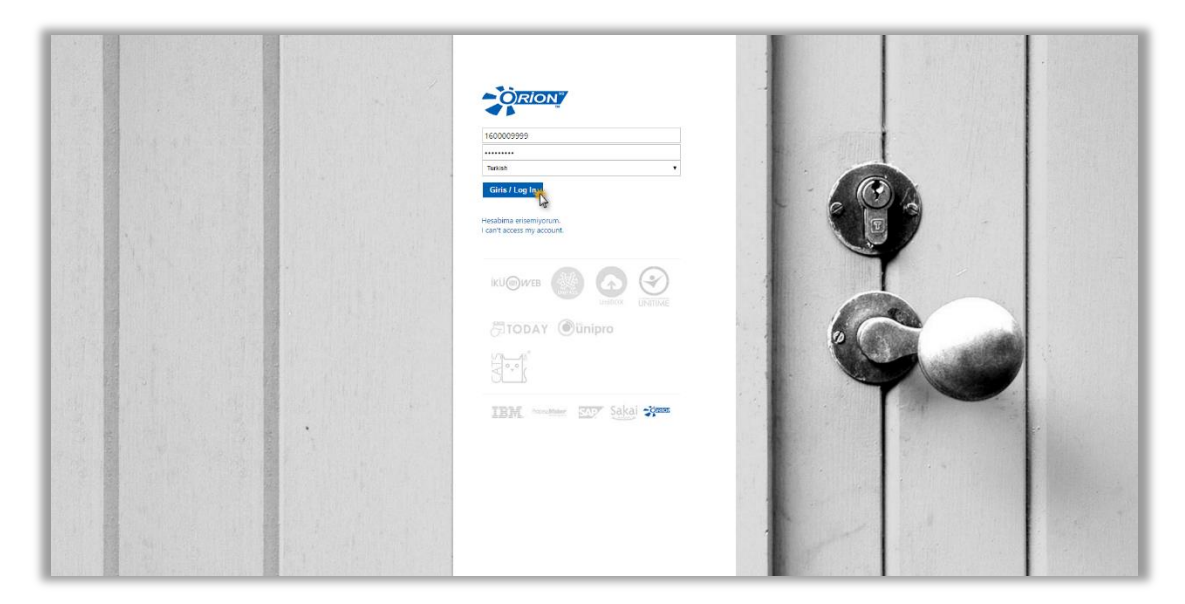

Sisteme giriş yapıldıktan sonra "**Ödeme, Kayıt ve Ders İşlemleri**" sekmesine tıklanmalıdır.

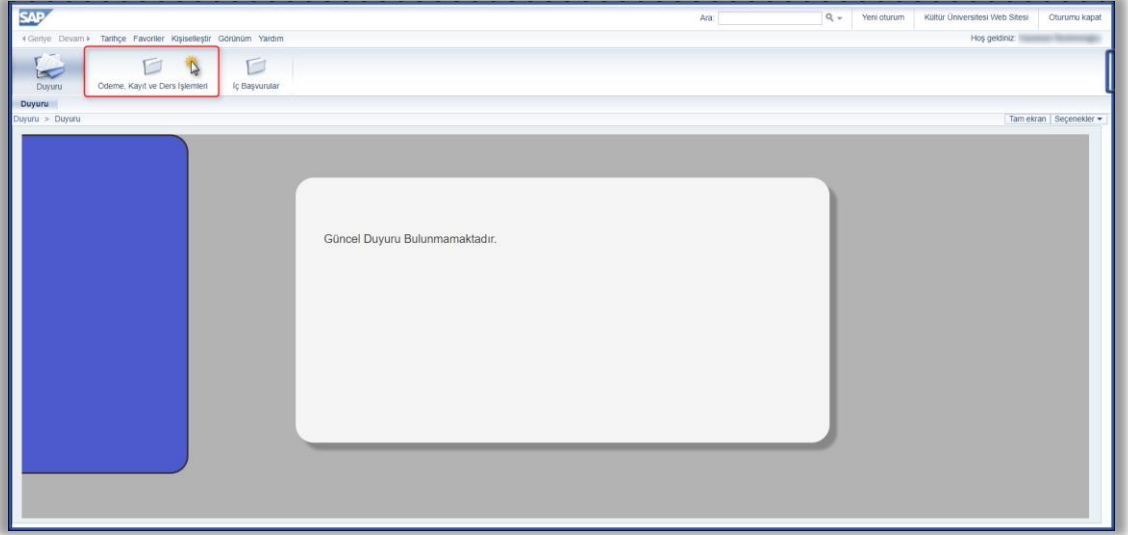

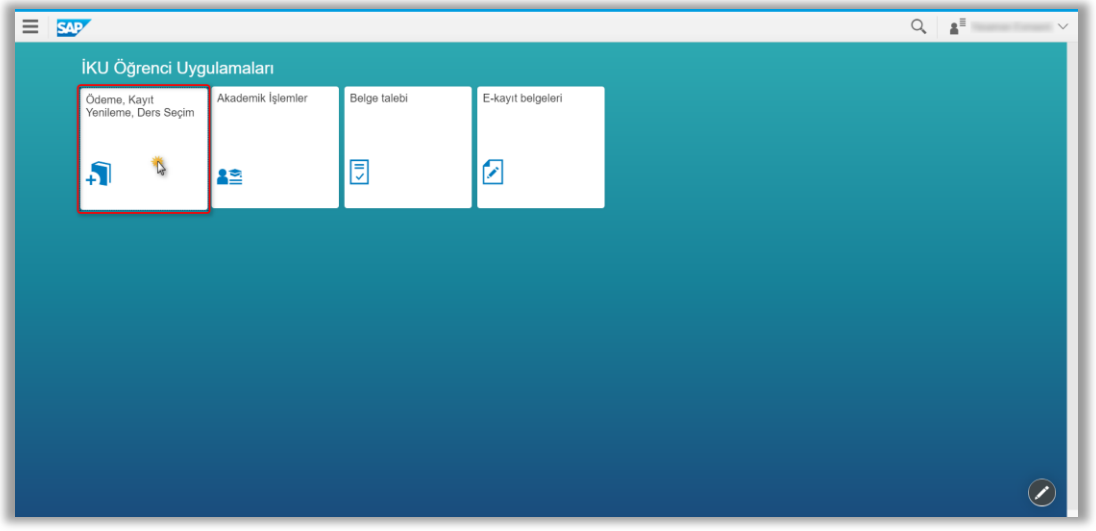

#### "**Ödeme İşlemlerim**" uygulamasına tıklanır.

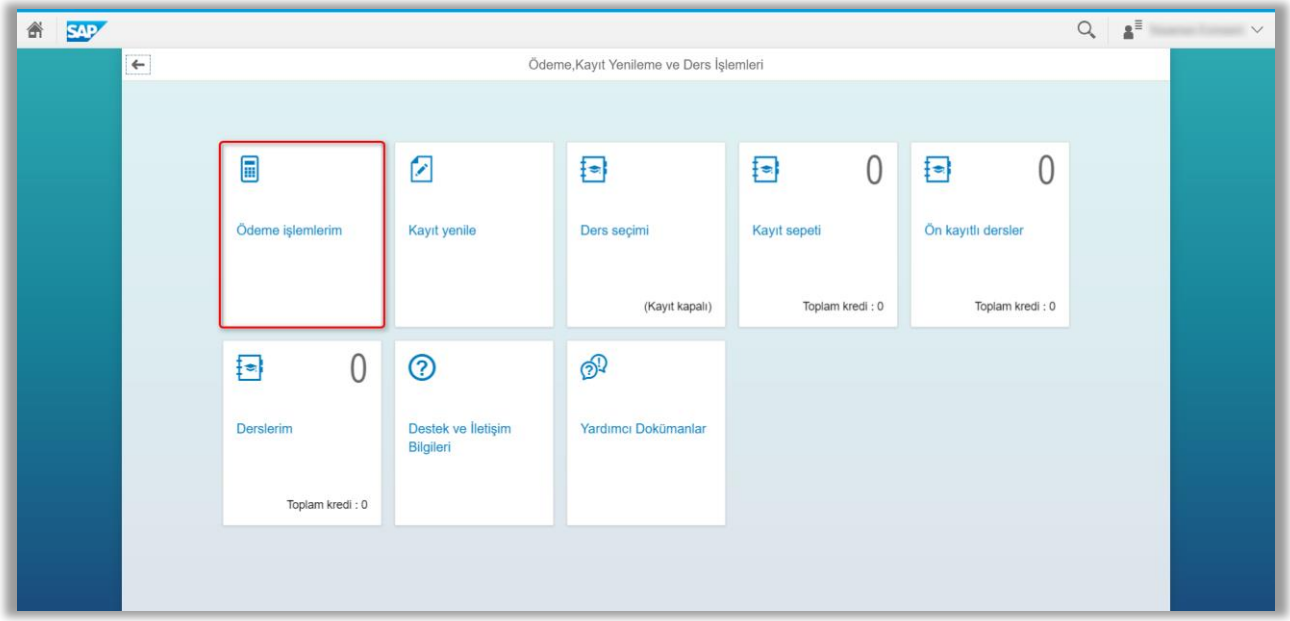

### <span id="page-3-0"></span>Var Olan Taksit Ödeme

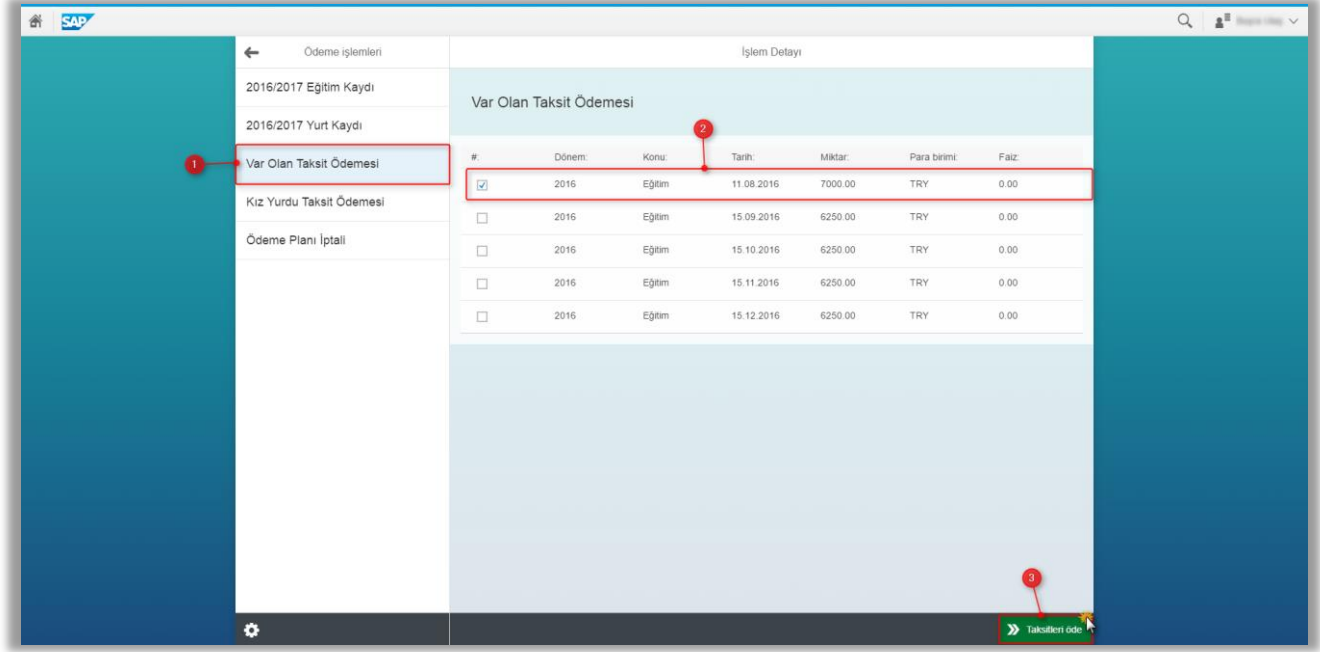

Daha önce yapmış olduğumuz ödeme planında ki taksitleri kredi kartımız ile ödemek istediğimizde yukarıda da görüleceği gibi ödeyeceğimiz taksiti seçip "Taksit Öde" butonuna basarak ilerlememiz gerekmektedir.

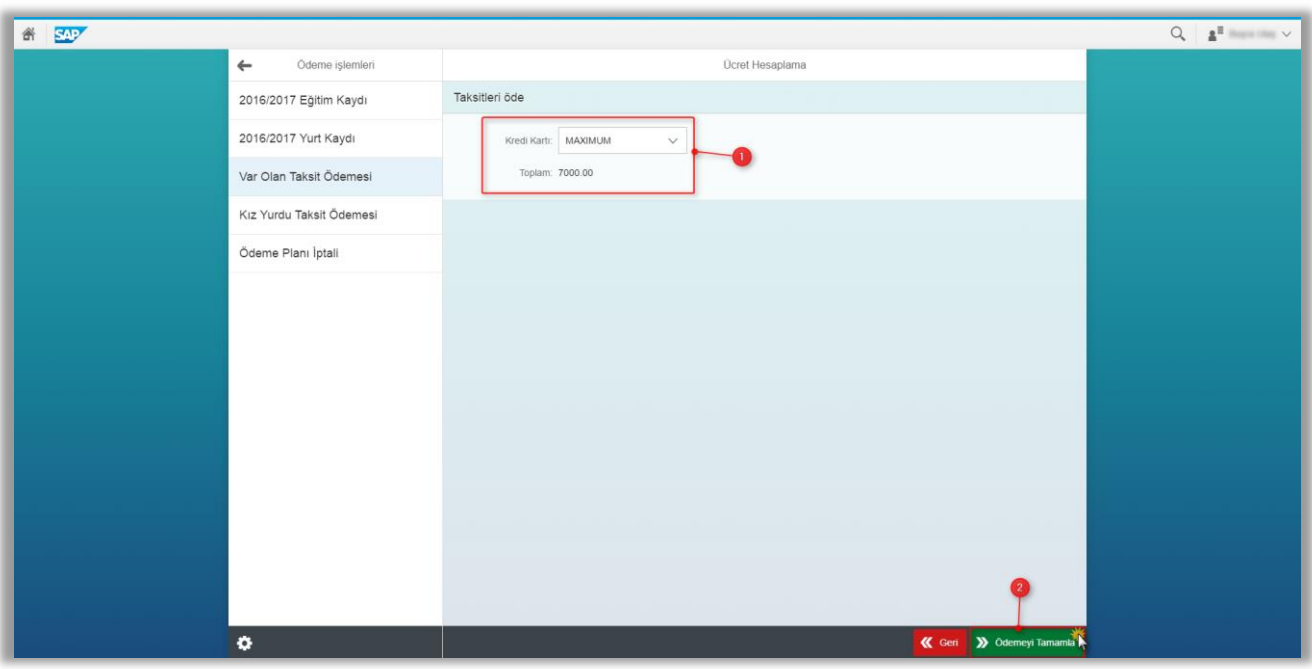

#### Bu ekranda kredi kartı tipi seçilerek ödemeyi tamamla butonuna basıyoruz.

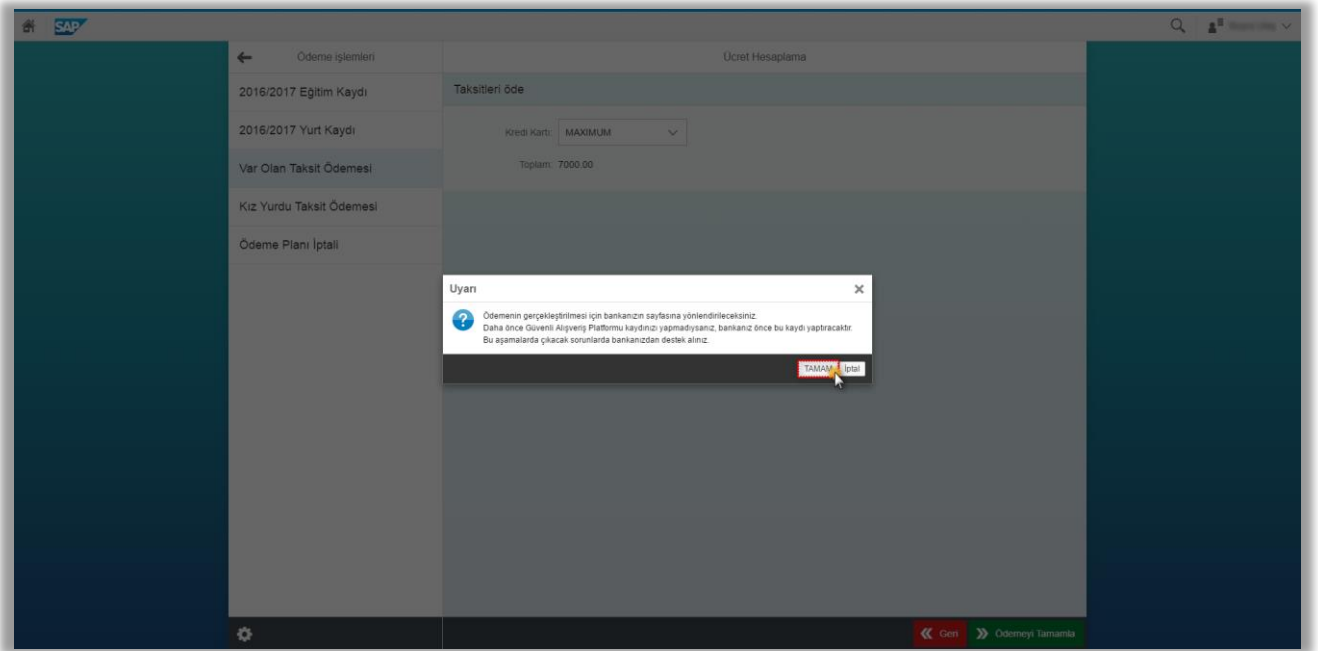

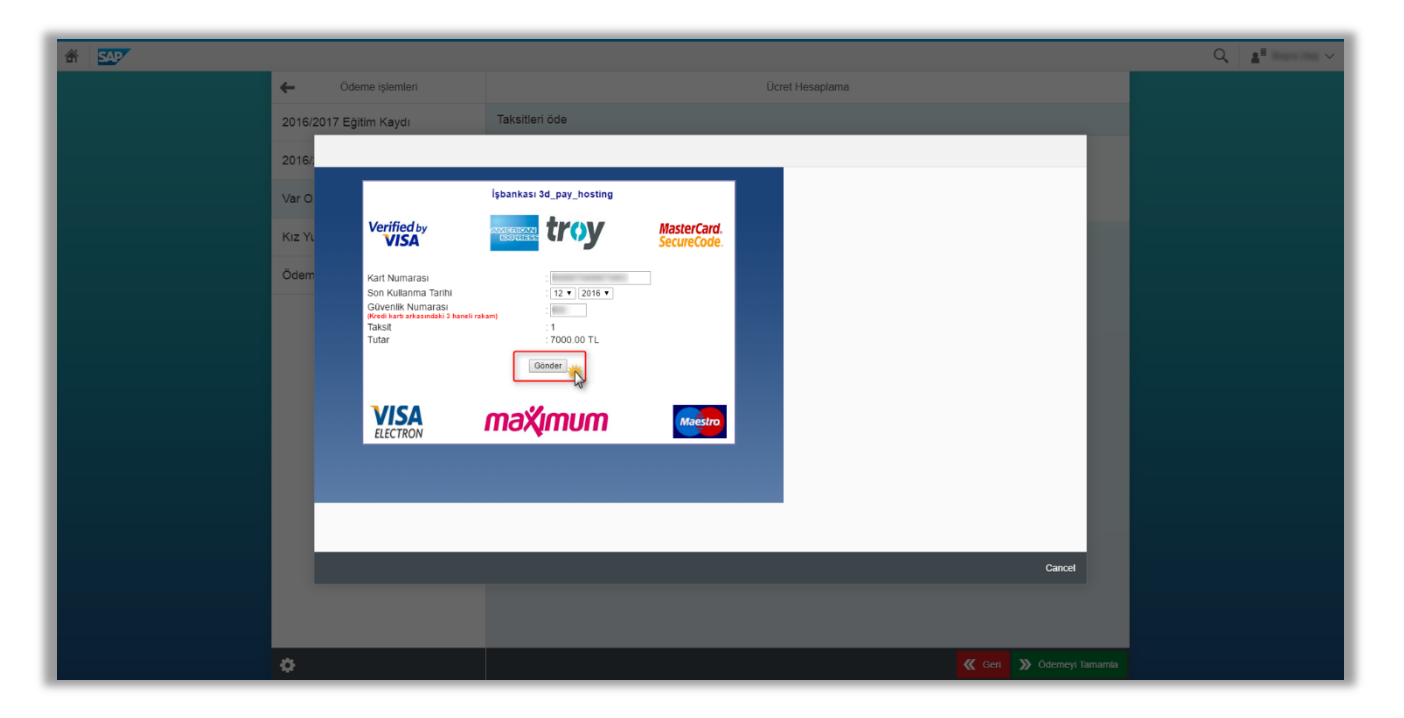

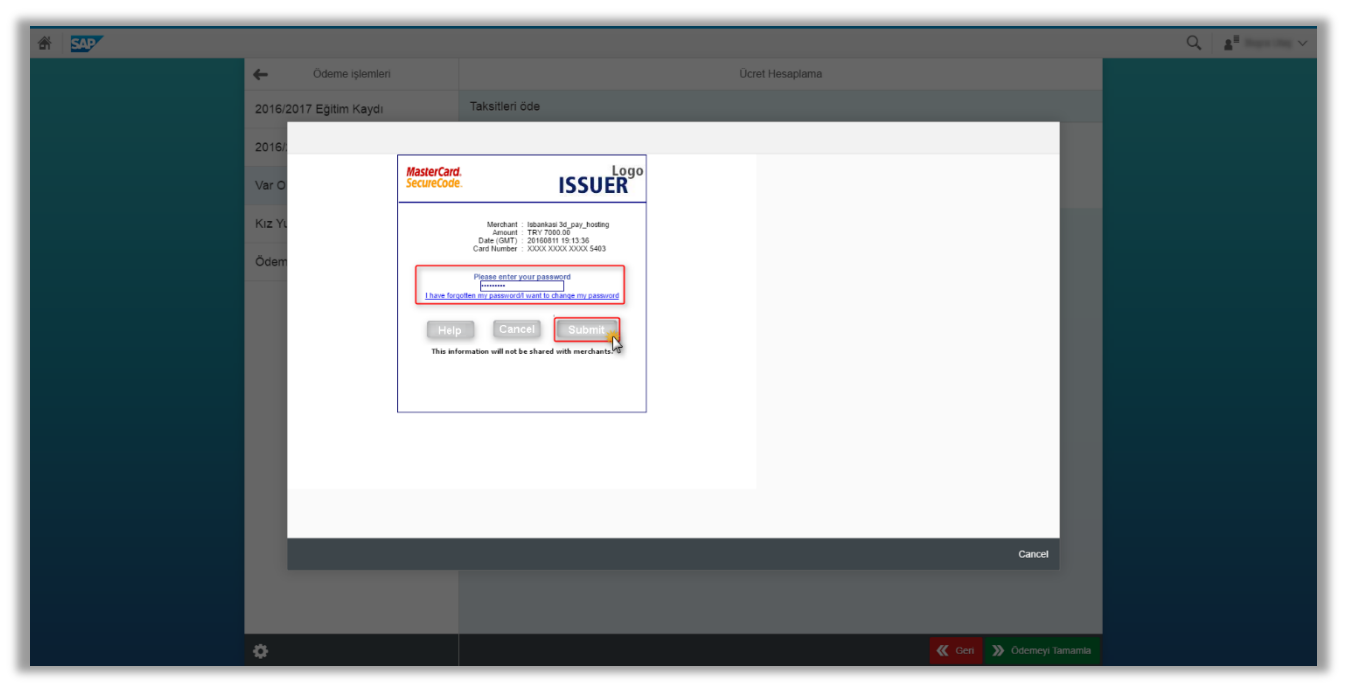

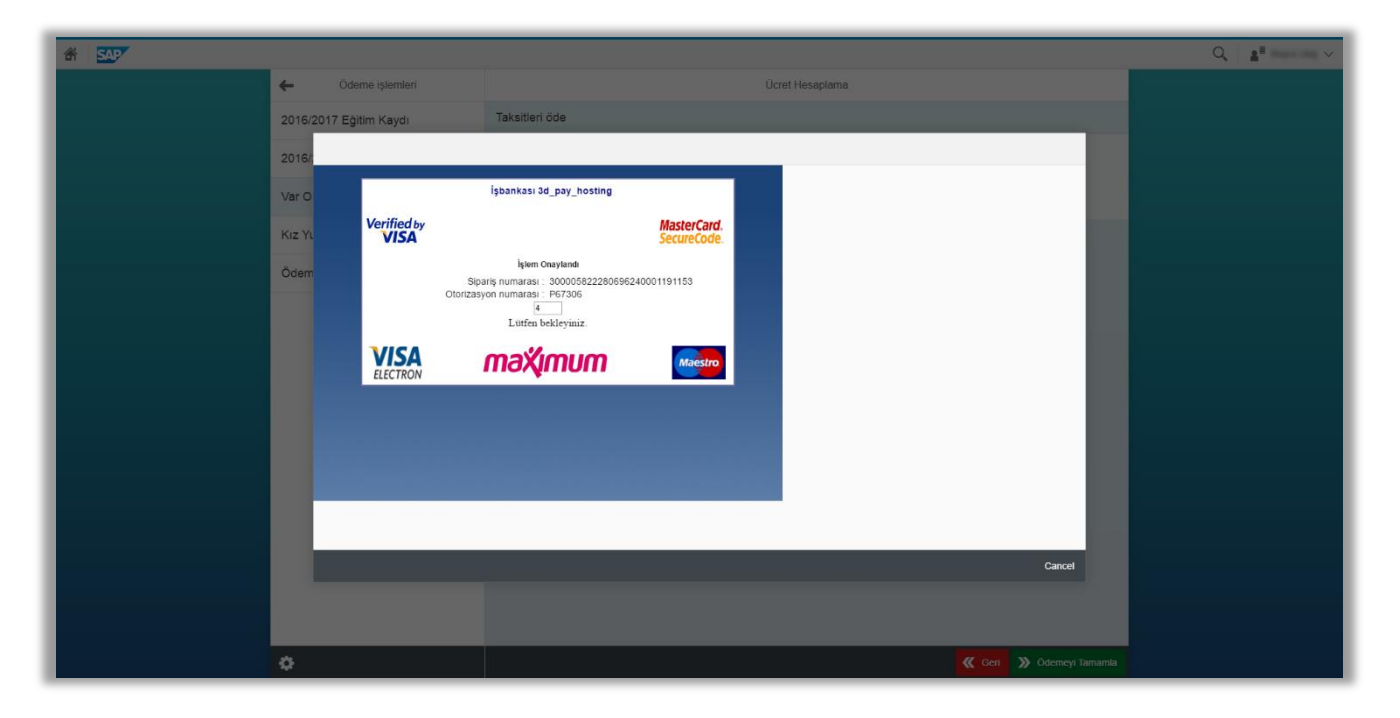

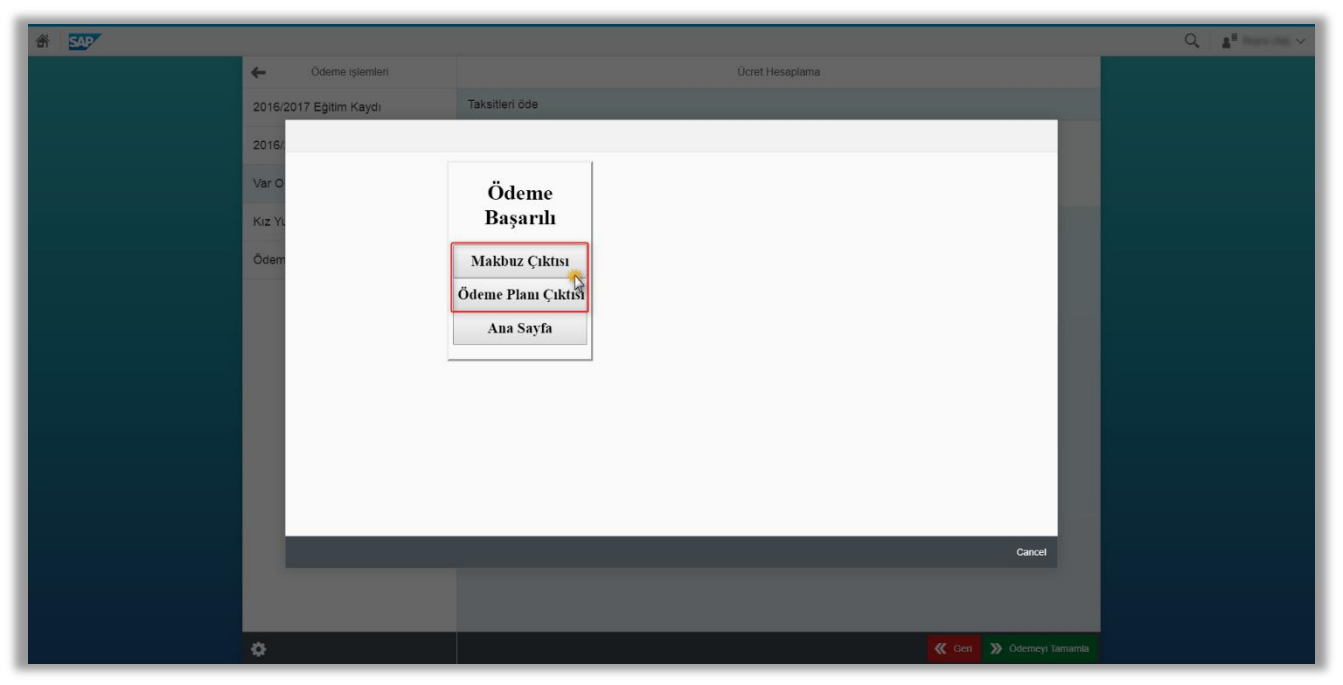

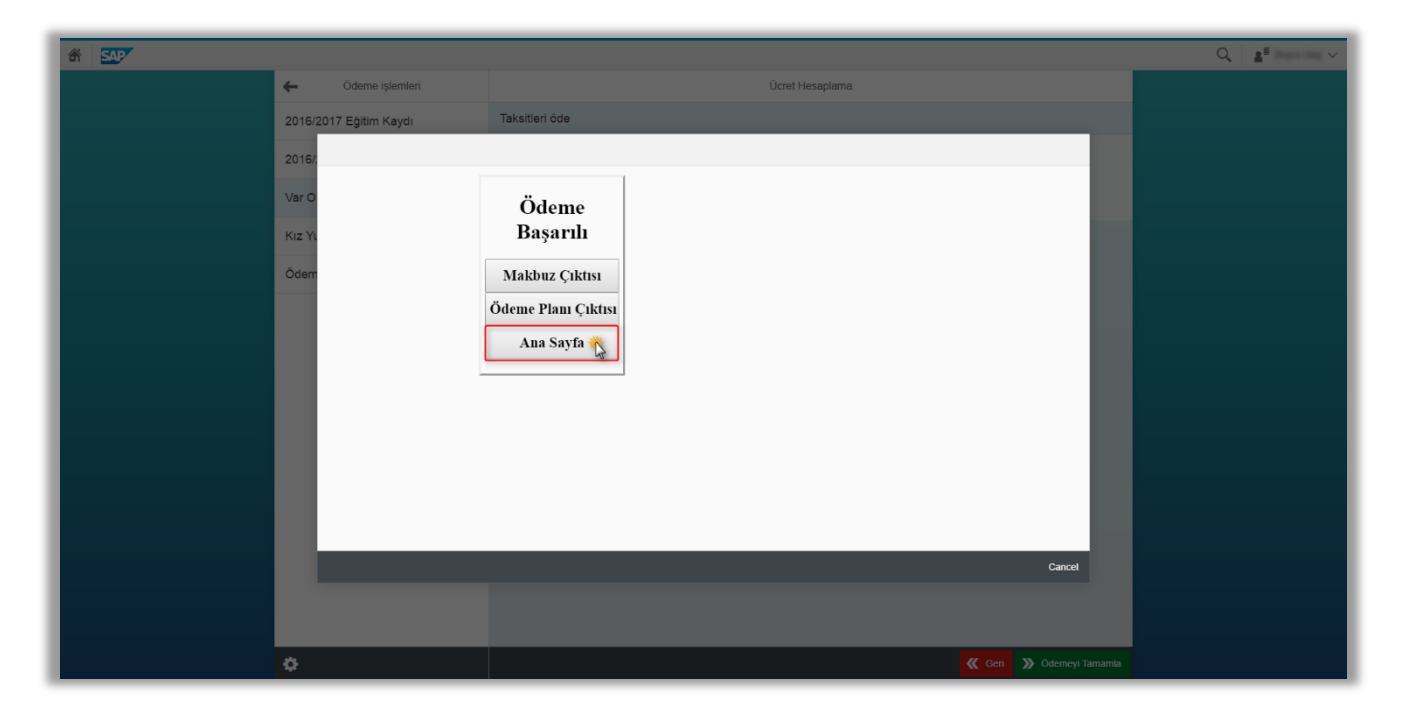

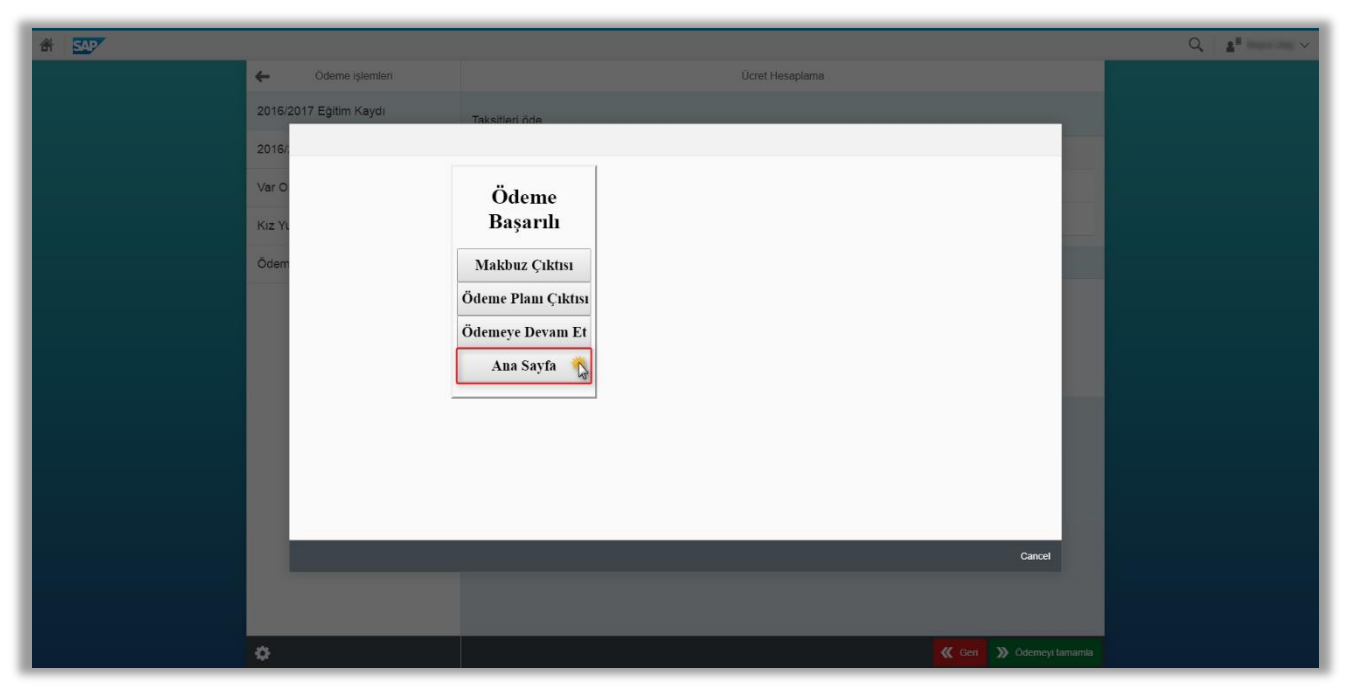